## **3.1 SELECTING THE MATERIAL TO BE ORDERED**

Various resources are available to help a library decide which material to purchase: catalogues, publishers' programmes, book fairs, etc. The purchase of library material can also be suggested by members in the form of *requests*. Requests can only be made by library members whose details are recorded in the local database of members in the COBISS3/Loan or COBISS2/Loan module.

A purchase request includes bibliographic data on the material and the data about the supplier, copies, priority, price and requestor, all a part of the *order item*.

If you wish to enter a purchase request, first specify the material and then enter the order item for this material. The way of specifying the material depends on whether the record for this material exists in the local database or not. If it does not, download it from the shared database (see chapter *2.1.1*), or enter bibliographic data about the material (see chapter *2.2*) yourself.

The requests are then processed, i.e. approved or rejected, or they receive the status of a *desideratum*.

After that you prepare an *order* for the supplier.

### **3.1.1 Entering a request**

When entering a request to purchase material, you should specify the supplier, copies, priority, funds, price and requestor.

Enter the request data in the **Order item** editor.

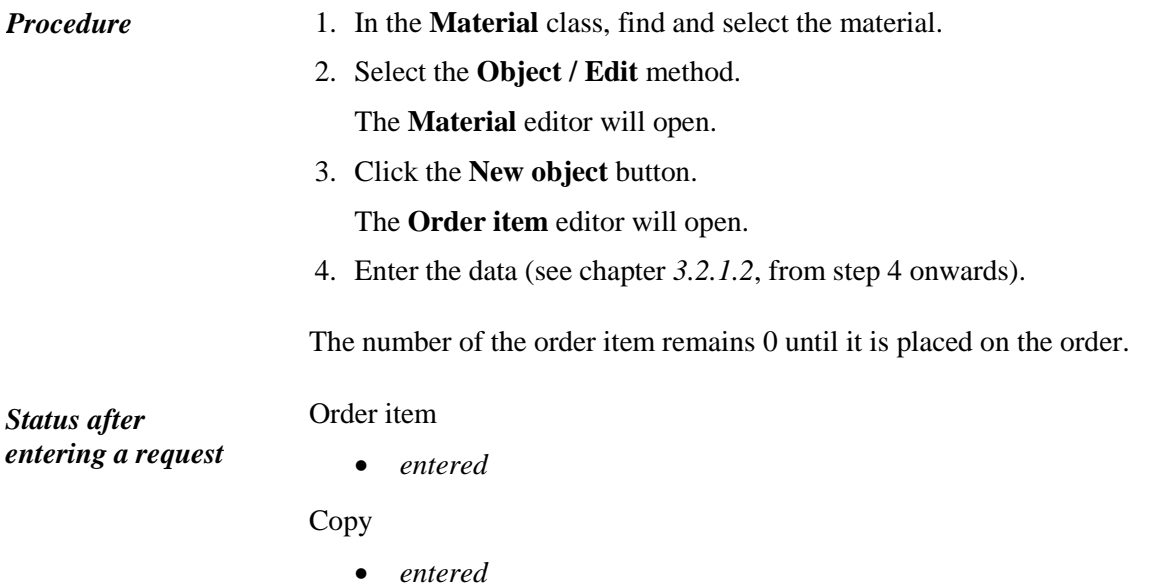

You process the request, i.e. you approve or reject it, or define the status *desideratum*. *What to do next* 

## **3.1.2 Processing a request**

Considering the needs and funds available you can mark the request as:

- approved the request represents the basis for ordering
- desideratum this request may be realised at a later point
- rejected

#### **3.1.2.1 Approving a request**

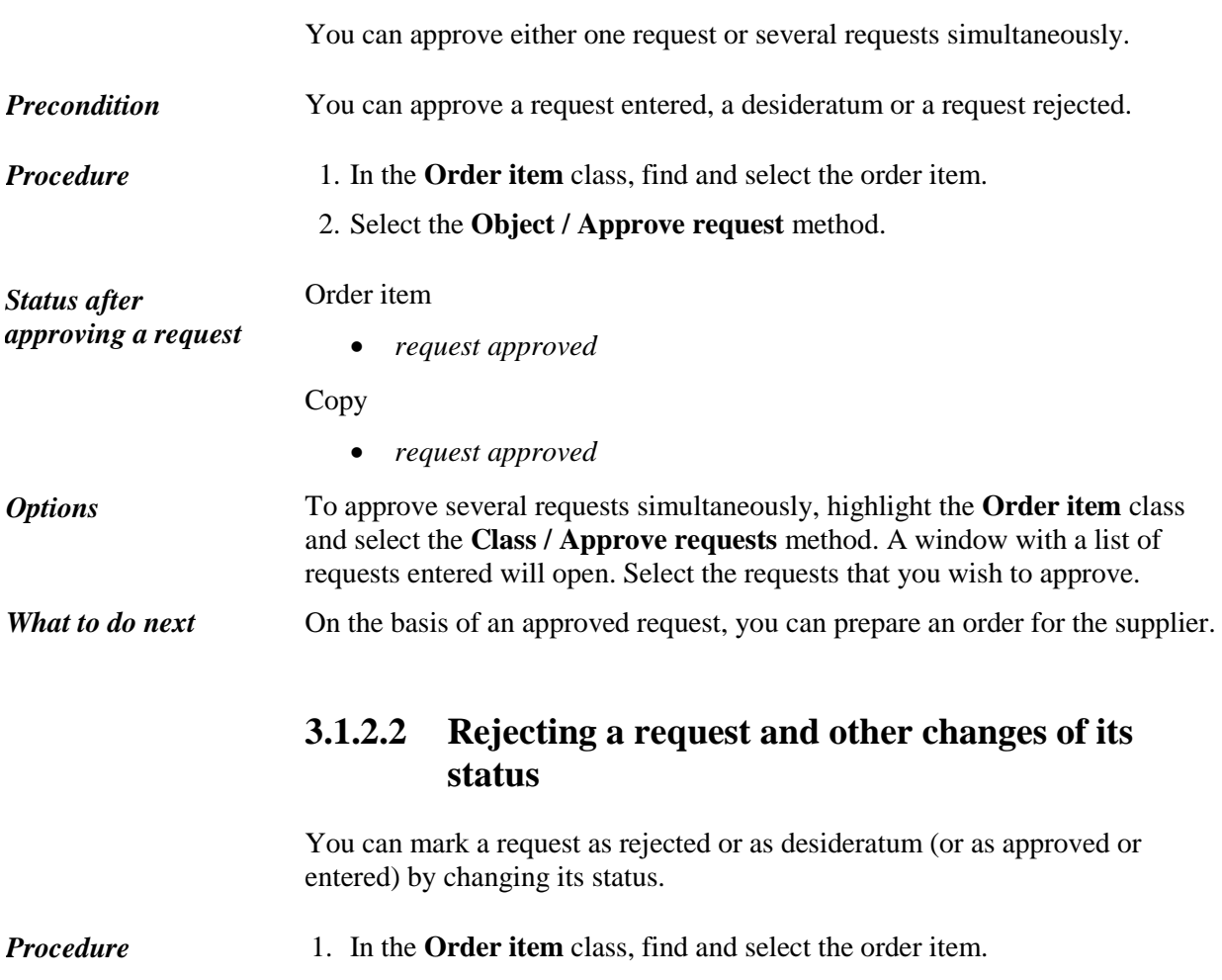

- 2. Select the **Object / Change request status** method.
- 3. A window will open, where you can change the request status.
- 4. Select the new request status.

*Procedure*

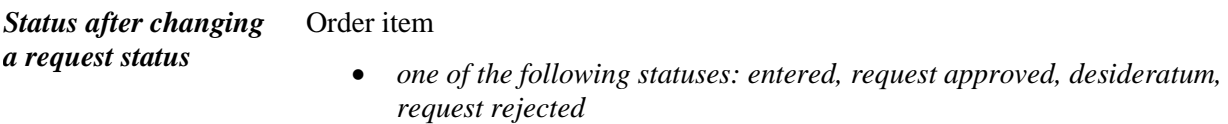

Copy

 *one of the following statuses: entered, request approved, desideratum, request rejected*

# **3.1.3 Deleting a request**

A request (i.e. order item) can be deleted from the database.

The request status must be *entered*. *Precondition*

> 1. In the **Material** class, find and select the material, where you wish to delete an order item.

- 2. Select the **Object / Edit** method. The **Material** editor will open.
- 3. Mark the order item and click the **Delete** button. The item will be deleted from the database.
- 4. Save the data.